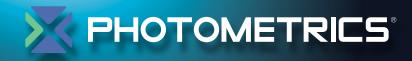

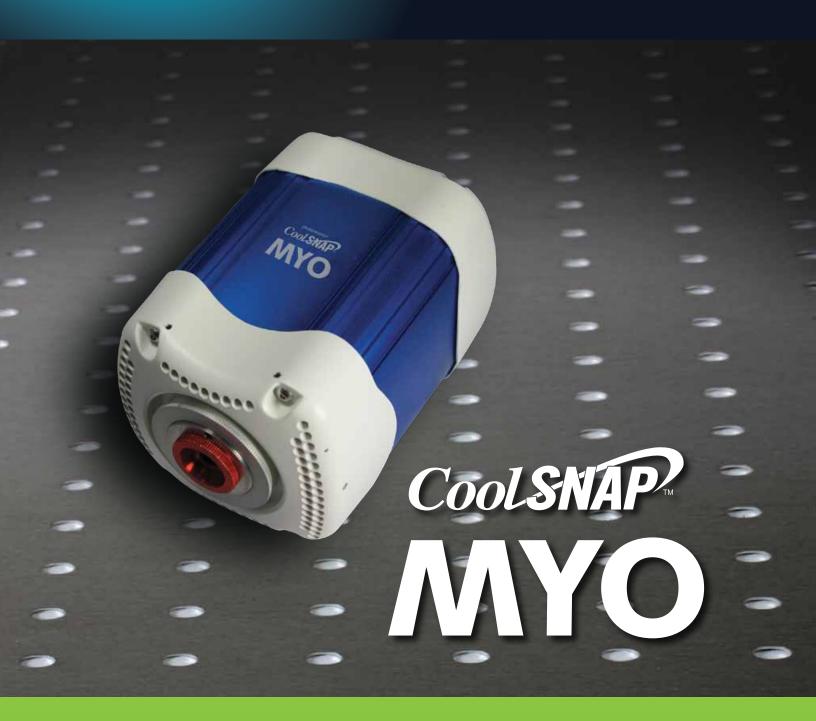

USER MANUAL

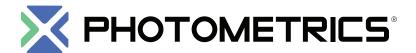

High Performance EMCCD & CCD Cameras for Life Sciences

© Copyright 2013

Photometrics 3440 East Britannia Drive Tucson, Arizona 85706 Tel: +1 520.889.9933 Fax: +1 520.295.0299

All rights reserved. No part of this publication may be reproduced by any means without the written permission of Photometrics.

Acrobat and Reader are registered trademarks of Adobe Systems Incorporated in the United States and/or other countries.

CoolSNAP is a trademark and Photometrics and PVCAM are registered trademarks of Roper Scientific, Inc.

Intel Core is a trademark of Intel Corporation in the U.S. and/or other countries.

Windows is a registered trademark of Microsoft Corporation in the United States and/or other countries.

Other brand and product names are the trademarks or registered trademarks of their respective owners and manufacturers.

The information in this publication is believed to be accurate as of the publication release date. However, Photometrics does not assume any responsibility for any consequences including any damages resulting from the use thereof. The information contained herein is subject to change without notice. Revision of this publication may be issued to incorporate such change.

### LIMITED WARRANTY

Photometrics ("Photometrics," us," "we," "our") makes the following limited warranties. These limited warranties extend to the original purchaser ("You", "you") only and no other purchaser or transferee. We have complete control over all warranties and may alter or terminate any or all warranties at any time we deem necessary.

#### **Basic Limited Two (2) Year Warranty**

Photometrics warrants this product against substantial defects in materials and/or workmanship for a period of up to two (2) years after shipment. During this period, Photometrics will repair the product or, at its sole option, repair or replace any defective part without charge to you. You must deliver the entire product to the Photometrics factory or, at our option, to a factory-authorized service center. You are responsible for the shipping costs to return the product. International customers should contact their local Photometrics-authorized representative/distributor for repair information and assistance, or visit our technical support page at www.photometrics.com.

### Limited One (1) Year Warranty on Refurbished or Discontinued Products

Photometrics warrants, with the exception of the CCD imaging device (which carries NO WARRANTIES EXPRESS OR IMPLIED), this product against defects in materials or workmanship for a period of up to one (1) year after shipment. During this period, Photometrics will repair or replace, at its sole option, any defective parts, without charge to you. You must deliver the entire product to the Photometrics factory or, at our option, a factory-authorized service center. You are responsible for the shipping costs to return the product to Photometrics. International customers should contact their local Photometrics representative/distributor for repair information and assistance or visit our technical support page at www.photometrics.com.

#### Normal Wear Item Disclaimer

Photometrics does not warrant certain items against defect due to normal wear and tear. These items include internal and external shutters, cables, and connectors. *These items carry no warranty, expressed or implied.* 

### **Sealed Chamber Integrity Limited 24-Month Warranty**

Photometrics warrants the sealed chamber integrity of all our products for a period of twenty-four (24) months after shipment. If, at anytime within twenty-four (24) months from the date of delivery, the detector should experience a sealed chamber failure, all parts and labor needed to restore the chamber seal will be covered by us. *Open chamber products carry NO WARRANTY TO THE CCD IMAGING DEVICE, EXPRESSED OR IMPLIED.* Responsibility for shipping charges is as described above under our Basic Limited Two (2) Year Warranty.

#### Vacuum Integrity Limited 24-Month Warranty

Photometrics warrants the vacuum integrity of all our products for a period of up to twenty-four (24) months from the date of shipment. We warrant that the detector head will maintain the factory-set operating temperature without the requirement for customer pumping. Should the detector experience a Vacuum Integrity failure at anytime within twenty-four (24) months from the date of delivery all parts and labor needed to restore the vacuum integrity will be covered by us. Responsibility for shipping charges is as described above under our Basic Limited Two (2) Year Warranty.

#### **Software Limited Warranty**

Photometrics warrants all of our manufactured software discs to be free from substantial defects in materials and/or workmanship under normal use for a period of one (1) year from shipment. Photometrics does not warrant that the function of the software will meet your requirements or that operation will be uninterrupted or error free. You assume responsibility for selecting the software to achieve your intended results and for the use and results obtained from the software. In addition, during the one (1) year limited warranty, the original purchaser is entitled to receive free version upgrades. Version upgrades supplied free of charge will be in the form of a download from the Internet. Those customers who do not have access to the Internet may obtain the version upgrades on a CD-ROM from our factory for an incidental shipping and handling charge. See Item 12 in the following section of this warranty ("Your Responsibility") for more information.

#### Owner's Manual and Troubleshooting

You should read the owner's manual thoroughly before operating this product. In the unlikely event that you should encounter difficulty operating this product, the owner's manual should be consulted before contacting the Photometrics technical support staff or authorized service representative for assistance. If you have consulted the owner's manual and the problem still persists, please contact the Photometrics technical support staff or our authorized service representative. See Item 12 in the following section of this warranty ("Your Responsibility") for more information.

#### Your Responsibility

The above Limited Warranties are subject to the following terms and conditions:

- 1. You must retain your bill of sale (invoice) and present it upon request for service and repairs or provide other proof of purchase satisfactory to Photometrics.
- 2. You must notify the Photometrics factory service center within thirty (30) days after you have taken delivery of a product or part that you believe to be defective. With the exception of customers who claim a "technical issue" with the operation of the product or part, all invoices must be paid in full in accordance with the terms of sale. Failure to pay invoices when due may result in the interruption and/or cancellation of your two (2) year limited warranty and/or any other warranty, expressed or implied.
- 3. All warranty service must be made by the Photometrics factory or, at our option, an authorized service center.
- 4. Before products or parts can be returned for service you must contact the Photometrics factory and receive a return authorization number (RMA). Products or parts returned for service without a return authorization evidenced by an RMA will be sent back freight collect.
- 5. These warranties are effective only if purchased from the Photometrics factory or one of our authorized manufacturer's representatives or distributors.
- 6. Unless specified in the original purchase agreement, Photometrics is not responsible for installation, setup, or disassembly at the customer's location.
- 7. Warranties extend only to defects in materials or workmanship as limited above and do not extend to any product or part which has:
  - been lost or discarded by you;
  - been damaged as a result of misuse, improper installation, faulty or inadequate maintenance, or failure to follow instructions furnished by us;
  - had serial numbers removed, altered, defaced, or rendered illegible;
  - been subjected to improper or unauthorized repair; or
  - been damaged due to fire, flood, radiation, or other "acts of God" or other contingencies beyond the control of Photometrics.
- 8. After the warranty period has expired, you may contact the Photometrics factory or a Photometrics-authorized representative for repair information and/or extended warranty plans.
- 9. Physically damaged units or units that have been modified are not acceptable for repair in or out of warranty and will be returned as received.
- 10. All warranties implied by state law or non-U.S. laws, including the implied warranties of merchantability and fitness for a particular purpose, are expressly limited to the duration of the limited warranties set forth above. With the exception of any warranties implied by state law or non-U.S. laws, as hereby limited, the forgoing warranty is exclusive and in lieu of all other warranties, guarantees, agreements, and similar obligations of manufacturer or seller with respect to the repair or replacement of any parts. In no event shall Photometrics' liability exceed the cost of the repair or replacement of the defective product or part.
- 11. This limited warranty gives you specific legal rights and you may also have other rights that may vary from state to state and from country to country. Some states and countries do not allow limitations on how long an implied warranty lasts, when an action may be brought, or the exclusion or limitation of incidental or consequential damages, so the above provisions may not apply to you.
- 12. When contacting us for technical support or service assistance, please refer to the Photometrics factory of purchase, contact your authorized Photometrics representative or reseller, or visit our technical support page at www.photometrics.com.

### **U. S. Government Restricted Rights**

The software and documentation are provided with Restricted Rights. Use, duplication, or disclosure by the Government is subject to restrictions as set forth in subparagraph (c)(1)(ii) of the Rights in Technical Data and Computer Software clause at DFARS 252.227-7013 or subparagraphs (c)(1) and (2) of the Commercial Computer Software-Restricted Rights at 48 CFR 52.227-19, as applicable. Contractor/manufacturer is Photometrics, 3440 East Britannia Drive, Tucson, AZ 85706.

This license is effective until terminated. It will terminate upon the conditions set forth above or if you fail to comply with any term hereof. Upon termination, you agree that the software and accompanying materials, and all copies thereof, will be destroyed. This agreement is governed by the laws of the State of Arizona. You acknowledge that you have read this agreement, you understand it, you agree to be bound by its terms, and that this is the complete and exclusive statement of the agreement between you and Photometrics regarding the software.

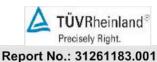

Terry Puhala Photometrics (520) 547-2718 Client: 3440 East Britannia Drive (520) 573-1944 Tucson, AZ 85706 tpuhala@photometrics.com Scientific Digital Camera A12A846002 Identification: Serial No.: Dates Tested: Test Item: CoolSNAP MYO May 14 - 16, 2012TUV Rheinland of North America TUV Rheinland of North America 2305 Mission College Blvd., Suite 105 1279 Quarry Lane, Suite A Testing Locations: Santa Clara, CA 95054 Pleasanton, CA 94566 U.S.A. U.S.A. Emissions: EN 61326-1:2006, EN 55011:2009+A1:2010, FCC Part 15 Subpart B:2011, EN 61000-3-2:2006/A2:2009, EN 61000-3-3:2008 Immunity: EN 61326-1:2006, , EN61326-2-6: 2005 Test Specification: EN 61000-4-2:2009, EN 61000-4-3:2006/A2:2010, EN 61000-4-4:2004+A1:2010, EN 61000-4-5:2006, EN 61000-4-6:2007, EN 61000-4-8:2010, EN 61000-4-11:2004 Test Result: The above product was found to be Compliant to the above test standard(s). / tested by: Jeremy Luong / reviewed by: Conan Boyle Conan Boyle May 17, 2012 May 18, 2012 Signature Signature None Other Aspects: OK, Pass, Compliant, Complies = passed Fail, Not Compliant, Does Not Comply = failed N/A = not applicable Abbreviations: **PLEASANTON** 

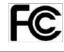

Project No: 0000102029

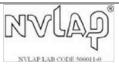

**INDUSTRY CANADA** 

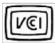

Page 3 of 90

US5254

2932M-1

1097

### SANTA CLARA

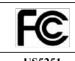

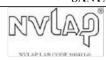

**INDUSTRY CANADA** 2932D-1

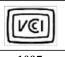

US5251

The test results contained in this report refer exclusively to the product(s) presented for testing. No liability may be assumed for models or products not referred to herein. This test report may not be published or duplicated in part without permission of the testing body. This test report by itself does not constitute authorization for the use of any TÜV Rheinland test mark. The report must not be used by the client to claim product certification, approval, or endorsement by NVLAP, NIST, or any agency of the Federal Government.

TUV Rheinland of North America, Inc., 1279 Quarry Lane Suite A, Pleasanton, CA 94566, Tel: 925-249-9123, Fax: 925-249-9124

Revision 4

QF09C040

This page intentionally left blank.

# **Table of Contents**

| Chapter 1. Introduction                                                |          |
|------------------------------------------------------------------------|----------|
| Description                                                            |          |
| System Components                                                      |          |
| Ábout This Manual                                                      |          |
| Precautions                                                            |          |
| Environmental Requirements                                             | }        |
| Storage Requirements                                                   | 3        |
| Microscopes, Lenses, and Tripods                                       | 3        |
| Cleaning                                                               |          |
| Photometrics Customer Service                                          | 4        |
| Chapter 2. System Installation                                         |          |
| Introduction                                                           | Į.       |
| Software Compatibility Requirements                                    |          |
| Host Computer Requirements                                             | Į.       |
| Multiple Cameras                                                       |          |
| Software Installation                                                  |          |
| Installing the PCI/USB 2.0 Card                                        |          |
| Connecting Your CoolSNAP MYO Camera                                    | 7        |
| Chapter 3. Operating Features                                          |          |
| Dual-Mode Operation                                                    |          |
| Normal mode                                                            |          |
| Alternate Normal mode                                                  | 10       |
| Antiblooming                                                           |          |
| Triggered Operation                                                    |          |
| Trigger-first mode                                                     |          |
| Strobe mode                                                            |          |
| Bulb mode                                                              |          |
| CoolSNAP MYO Application Examples                                      | ∡ا`<br>م |
| Example 1 Example 2 Example 2                                          |          |
| Example 3                                                              |          |
| Example 4                                                              |          |
|                                                                        |          |
| Chapter 4. Troubleshooting                                             | 4-       |
| New Hardware Found Dialog Box Does Not Appear                          | دا<br>م  |
| Images Not DisplayedBright Spots in Image / Increased Background Noise |          |
| Camera Running Too Warm                                                |          |
| PVCAM Error Message Appears                                            |          |
| Lengthy Pauses During Imaging                                          | 14       |
|                                                                        |          |
| Chapter 5. Basic Specifications Camera Dimensions (Front)              | 16       |
| Camera Dimensions (Hott)                                               |          |
| Focal Plane Measurement                                                |          |
| Additional Measurements                                                |          |
| CCD Specifications and Orientation                                     |          |
| Connectors                                                             | 19       |
| I/O Connector Pinout                                                   |          |
| Power Supply Specifications                                            |          |

### Chapter 1. Introduction

### Description

The Photometrics® CoolSNAP MYO is an ideal camera for low-light scientific and industrial microscopy. This camera incorporates a progressive-scan CCD (charge-coupled device), a 14-bit digitizer, and low-noise electronics to produce monochrome images at greater than 2.8 megapixel resolution.

# **System** Components

In addition to the components shown below, your CoolSNAP™MYO package also includes a PVCAM® CD-ROM, a power supply, a *Quick Install Guide*, and a USB cable.

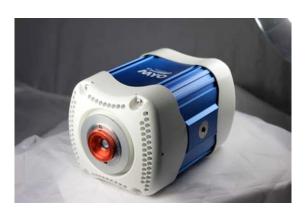

Camera

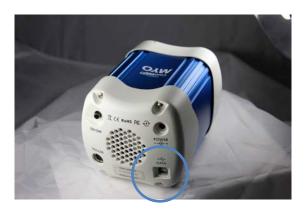

USB 2.0 Interface

### About This Manual

This CoolSNAP MYO User Manual is divided into five chapters. It is suggested that you read the entire manual before operating the camera in order to ensure proper use. The chapters that follow this introduction are

- System Installation Instructions for connecting your CoolSNAP MYO camera to your computer via the CoolSNAP MYO integrated USB 2.0 interface.
- Operating Features Discusses CoolSNAP MYO features such as antiblooming and trigger modes.
- **Troubleshooting** Provides answers to camera system problems.
- Basic Specifications Provides specifications for CoolSNAP MYO system components.

### **Precautions**

The CCD and other system electronics are extremely sensitive to electrostatic discharge (ESD). To avoid permanently damaging the system, please observe the following precautions:

- If you are using high-voltage equipment (such as an arc lamp) with your camera system, be sure to turn the camera power on last and power the camera off first.
- Never connect or disconnect any cable while the camera system is powered on.
- Although you should switch off the *camera's* power supply before disconnecting any camera system cable, you do *not* need to power off your computer to detach the cables.
- Use caution when triggering high-current switching devices (such as an arc lamp) near your system. The CCD can be permanently damaged by transient voltage spikes. If electrically noisy devices are present, an isolated, conditioned power line or dedicated isolation transformer is highly recommended.
- Always leave at least 1 inch of space around the camera housing.
- Never open the camera. There are no user-serviceable parts inside the CoolSNAP MYO camera. Opening the camera voids the warranty.
- Use only the integrated USB 2.0 interface, cables, and power supply designated for this camera system. Using non-CoolSNAP MYO cables, PCI cards, or power supplies may result in permanent damage to your system.
- Do not use a C-mount lens that has optics that extend behind the flange of the lens.

# **Environmental Requirements**

The CoolSNAP MYO camera system should be operated in a clean, dry environment.

The camera system's ambient operating temperature is 0°C to 30°C with 80% relative humidity, noncondensing.

### Storage Requirements

Store the CoolSNAP MYO camera system in its original containers. To protect the system from excessive heat, cold, and moisture, store at an ambient temperature between -20°C and 60°C with a relative humidity of 0% to 90%, noncondensing.

### Microscopes, Lenses, and Tripods

The camera has a standard threaded video mount and can be mounted to any microscope that accepts a standard C-mount adapter. The camera also allows you to install any lens that is compatible with a standard threaded video mount as long as its optics do not extend behind the flange of the lens.

The CoolSNAP MYO camera can be mounted to a tripod using the tripod mounting attachment located on the bottom of the camera. See *Additional Measurements* for more information.

Note: In microscopy applications, a 1.0x C-mount camera coupler is recommended for proper field of view.

### **Repairs**

The CoolSNAP MYO camera system contains no user-serviceable parts. Repairs must be done by Photometrics. Should your camera system need repair, contact Photometrics Customer Service. Please save the original packing materials so you can safely ship the camera system to another location or return it for repairs if necessary.

Note: Do not open the camera. Opening the CoolSNAP MYO camera voids the warranty.

### Cleaning

Clean exterior surfaces of the camera with a dry, lint-free cloth. To remove stains, contact Photometrics Customer Service. To clean the camera's imaging window, use only a filtered compressed-air source. Handheld cans are not recommended, as they may spray propellant onto the window. Do not touch the window.

### Photometrics Customer Service

If you have any questions about your camera system, contact Photometrics Customer Service. When you call, please have your Photometrics job number or equipment serial numbers available.

#### United States and Canada:

Photometrics

19535 56th Avenue, Suite 101

Surrey, British Columbia, Canada V3S 6K3

Tel: +1 604.530.5800 / +1 800.874.9789

Fax: +1 604.539.1825

#### China:

Shanghai Roper Industries Trading Co., Ltd.

Room 601, 567 Lan Gao Road

Shanghai 200333, China

Tel: +86.21.3377.3519

#### Japan:

Nippon Roper K.K.

Sakurai Bldg. 2-8-19, Fukugawa

Koto-ku 135-0033, Japan

Tel: 81.3.5639.2731

### Europe:

Roper Engineering s.r.o.

Technologicka 372/2

70800 Ostrava, Czech Republic

Tel: 420.597.305.857

General product information and answers to some customer service questions can be found on our website: http://www.photometrics.com

### **Chapter 2. System Installation**

Carefully review the *Precautions* section on page 2 before performing any of the procedures outlined here. Use only CoolSNAP MYO cables with your CoolSNAP MYO camera. Using different cables may result in permanent damage to your system.

### Introduction

Your CoolSNAP MYO camera system has the following hardware components:

- USB 2.0 cable
- Camera
- Power supply with power cable and power cord

All of these hardware components should be included with your shipment.

Keep all the original packing materials so you can safely ship the CoolSNAP MYO system to another location or return it for service if necessary.

If you have any difficulty with any step of the instructions, call Photometrics Customer Service.

# Software Compatibility Requirements

The CoolSNAP MYO package includes the PVCAM driver, which is fully compatible with your CoolSNAP MYO camera.

All imaging software must be PVCAM-compatible. For full access to imaging software functions, PVCAM must be version 2.9.3 or higher.

# Host Computer Requirements

The host computer for your CoolSNAP MYO camera must have the following:

- Windows® 7 Professional operating system
- Intel<sup>®</sup> Core<sup>™</sup> i5 processor
- 4 GB of RAM (or greater)
- CD-ROM drive or Internet access to install the driver
- At least one USB interface port

### **Multiple Cameras**

PVCAM supports multiple open cameras. In order to use this function, it must also be supported by your imaging software.

# **Software Installation**

An Installation Guide appropriate to your system is included in the box. This guide provides step-by-step instructions for installing the camera interface software.

The CD-ROM contains the following files.

- Readme text files these files contain the latest information on the software installations and should be read before you run the PVCAMSetup program.
- PVCAMSetup software program this software installs the camera interface software.
- **Acrobat directory** this directory contains subdirectories containing installation programs for Acrobat® Reader®.
- Manuals directory this directory contains user manuals in PDF format.

# Installing the PCI/USB 2.0 Card

You will be using a USB 2.0 interface to allow the camera to communicate with your computer. Onboard ports are acceptable. Most likely, you will not require an external USB 2.0 card.

If you run into issues using an onboard port, however, then you will need to utilize an external card. You will need to order a PCI-E USB interface card from Photometrics

After plugging in your camera to the USB 2.0 spot, go to Connecting Your CoolSNAP MYO Camera.

# Connecting Your CoolSNAP MYO Camera

The DATA cable connects your CoolSNAP MYO camera to the USB 2.0 interface.

It is designed to serve as a conduit for data.

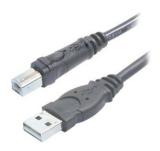

### To connect your CoolSNAP MYO camera:

- 1. Connect the standard USB end of the DATA cable to the USB 2.0 interface on your computer.
- 2. Connect the other end of the DATA cable to the DATA connector located on the back of the camera (shown below, near bottom of blue ellipse).
- 3. Connect the CoolSNAP MYO power supply's POWER cable to the POWER connector located on the back of the camera (shown below, near top of blue ellipse).

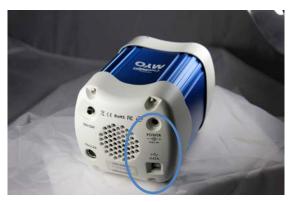

The following connectors are located on the back of the CoolSNAP MYO camera:

- USB DATA port
- DC POWER port
- *I/O port:* HR212-10P-10PC connector for input/output control signals

This page intentionally left blank.

# **Chapter 3** Operating Features

# Dual-Mode Operation

A unique feature of CoolSNAP MYO is that it has two different CCD clocking modes, one of which allows you to remove the glow that can appear in an image's corners (arising from the preamplifier). In the PVCAM implementation, the clocking modes are referred to as "Normal" and "Alternate Normal".

#### Normal mode

In "Normal" mode, the CCD is optimized for maximum antiblooming protection and frame rate.

When the camera *does not* expose and read out images simultaneously, it is in Non-Overlap mode. Non-Overlap mode is set by choosing "Pre-Exposure Clearing" for the clearing mode of the camera. This allows a clear before each exposure. The following waveforms show how Non-Overlap mode functions. The main benefit of Non-Overlap mode is that there are no limitations imposed upon the exposure time, and the set exposure time is the actual exposure time. The tradeoff for this accuracy is the frame rate, as you have to wait for each frame to be completely read out before beginning the next exposure.

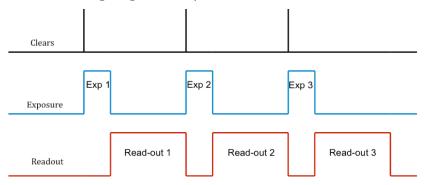

When the camera is able to expose and read out images simultaneously, it is in Overlap mode. Overlap mode is set by choosing "Pre-Sequence Clearing" for the clearing mode of the camera. This allows one clear before the imaging sequence starts. The following waveforms show how Overlap mode functions. When using Overlap mode, the frame rate is higher as compared to Non-Overlap mode and provides the ability to continuously image. However, since you are able to expose and read out simultaneously, the minimum exposure time is dependent on the time taken to complete readout. As such, excluding the first frame, any exposure time smaller than the readout time defaults to an exposure duration equal to the readout time.

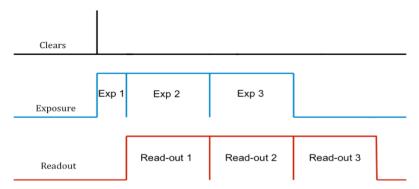

#### Alternate Normal mode

In this mode, the preamplifier is switched off during the exposure to eliminate the background generated by preamplifier glow. It may be best to always operate the camera in Alternate Normal mode (either in Non-Overlap or Overlap mode).

### **Antiblooming**

Typically, interline CCD devices are designed with antiblooming capabilities. To prevent excess electronic charge from migrating to adjacent pixels, "drains" are built into the CCD. These drains remove any excessive charge generated from an overexposed pixel. The interline CCD utilized by CoolSNAP MYO will prevent blooming for optical signals greater than 1000 times the full-well capacity of a single pixel.

# Triggered Operation

CoolSNAP MYO offers several methods of integration with external trigger sources, such as delay generators or laser pre-triggers. Each camera has an HR212-10P-10PC I/O connector (pinout functions are described on page 20) on the back for trigger-in/out and various TTL input and output operations.

A special cable is available to access primary signals such as "Trigger-in," "Expose out," "End of frame," and "Interline shift." In the default mode, the camera triggers on the rising edge of a TTL signal. CoolSNAP MYO cameras support the trigger modes described on the following page.

### Trigger-first mode

In this mode, the camera requires one trigger to begin the acquisition of a stream of images. Once the trigger is received, the camera runs using its internal timed mode, independent of any future triggers. It is possible to run this triggering mode in either Non-Overlap mode (left figure) or Overlap mode (right figure).

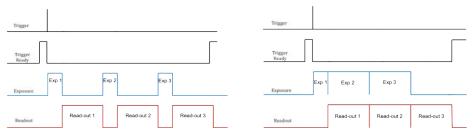

#### Strobe mode

In this mode, each frame in the sequence requires a trigger. When a trigger is received, the camera exposes for the set in the software. If Strobe mode is set to run in Overlap mode then all exposures except the initial one will be equal to, or larger than, the readout time. Triggers received while Trigger Ready is low are ignored. For a sequence of one frame, Strobe mode and Trigger-first mode are the same. Non-Overlap mode is shown on the left; Overlap mode is shown on the right.

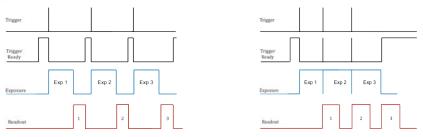

### **Bulb mode**

In this mode, each frame in the sequence requires a trigger. The camera exposes for the duration the trigger signal is high. Exposure time entered into the software is not used in this mode. Non-Overlap mode is shown below.

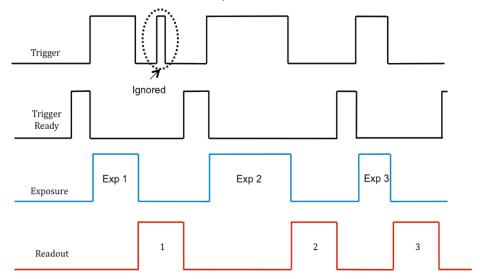

### CoolSNAP MYO **Application Examples**

### Example 1

"I have a CoolSNAP MYO and want to operate the camera in the most sensitive setting for taking high-resolution, single images."

For this application, the readout speed of the camera should be set to 10 MHz to reduce the read noise while offering moderate frame rates. Furthermore, the camera gain state should be set to 3. These settings will operate the camera in its most sensitive mode.

### Example 2

"I would like to acquire sequences of images with a CoolSNAP MYO to study time-correlated phenomena. My light level is fairly high and I want to optimize the acquisition rate of the camera.

First, the camera speed should be set to 20 MHz. In addition, the "clearing" mode of the camera should be set to "Clear Pre-Sequence" to remove the clearing overhead between frames. Moreover, camera gain state 1 should be used to maximize dynamic range to view bright and dim objects in the same image. Finally, reducing the region of interest and increasing binning will increase the frame rate further.

#### Example 3

"I would like to use a CoolSNAP MYO to study the immediate response of a specimen to an electrical stimulus."

The camera should be set up as in Example 2 for optimum time resolution. Furthermore, the camera should be set to "Trigger-first" mode. The same TTL signal that is providing the electrical stimulus should be sent to pin number 1 (Trigger In) on the I/O port on the back of the camera.

#### Example 4

"I want to use my CoolSNAP MYO to observe an experiment that is sensitive to vibration (e.g., AFM) or moving electric fields (e.g., electrophysiology)."

CoolSNAP MYO has a vibration-free mode to eliminate camera vibration by disabling its cooling fan and employing passive cooling. To enter this mode, set the camera temperature to +5°C. The temperature will stabilize at +5°C after entering this mode. Adjusting the temperature to 0°C will return the camera to standard fan mode.

# Chapter 4. Troubleshooting

If you have any difficulty while troubleshooting, or do not see your camera system's symptoms listed here, contact Photometrics Customer Service.

### New Hardware Found Dialog Box Does Not Appear

If the New Hardware Found dialog box does not appear after plugging in the camera, contact Photometrics Customer Service.

# Images Not Displayed

If no images appear:

- Confirm that the switch on the camera is set to "on".
- Confirm that the correct CoolSNAP MYO camera is selected in your imaging software application.
- Power off the camera and the host computer and check all system connections (particularly the DATA and POWER cables). Restart.
- Confirm that the camera is operational by taking an image with a standard C-mount lens attached to your CoolSNAP MYO. Using normal room lighting, place the camera on a table about 3 meters away from an object and acquire an image.

If the problem persists, contact Photometrics Customer Service.

### Bright Spots in Image / Increased Background Noise

If you notice bright spots (hot pixels) in the image or an increase in background noise, take another calibration image and then re-acquire the original image.

### Camera Running Too Warm

It is normal for the camera to be slightly warm to the touch while in operation. However, if the camera is more than slightly warm to the touch (and at least 1 inch of space has been left around the camera housing), switch off the camera immediately and contact Photometrics Customer Service.

# **PVCAM Error** Message Appears

If a PVCAM error message appears, note the message's number code and contact Photometrics Customer Service.

# **Lengthy Pauses During Imaging**

If you notice lengthy pauses marked by a lot of disk activity while imaging:

- Close any other programs that may be running.
- Install more physical memory to your computer system.

# **Chapter 5. Basic Specifications**

### Camera Dimensions (Front)

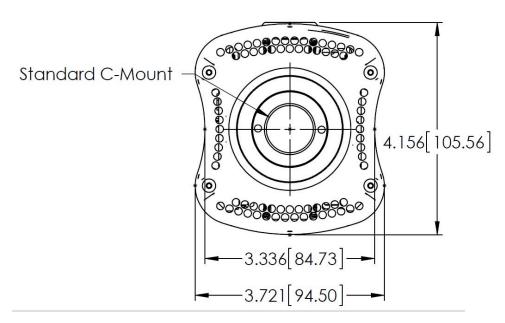

Camera Dimensions (Bottom)

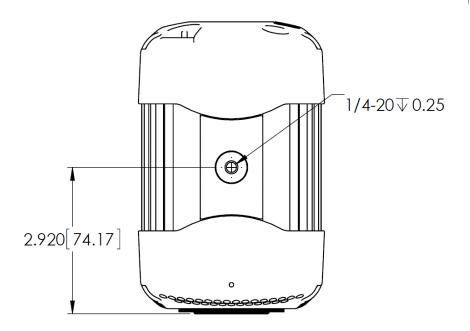

### **Focal Plane** Measurement

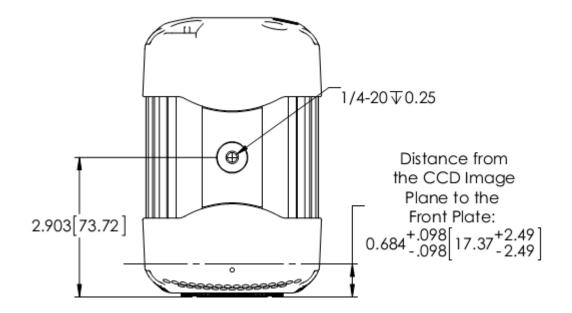

# Additional Measurements

Camera weight

Tripod mounting hole (bottom of camera)

2.3 lb. (1.1 kg) .25 in.-20 UNC-2B

# CCD Specifications and Orientation

*Image Type* Mono

**Resolution** 1940 x 1460

**Pixel Size** 4.54 μm x 4.54 μm

Digitization Rates 20 MHz, 10 MHz,

1.25 MHz

#### **CCD** Orientation

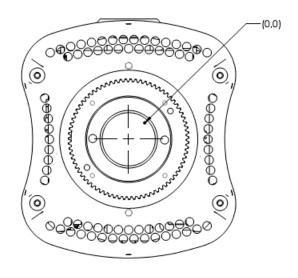

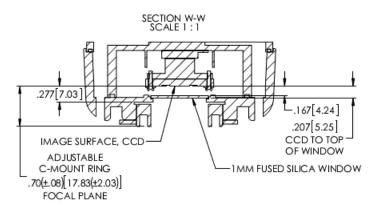

### **Connectors**

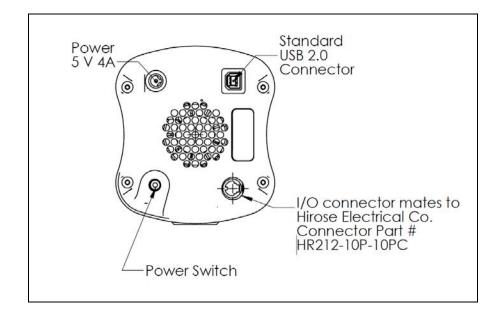

The following connectors are located on the back of the camera.

- *I/O port:* HR212-10P-10PC connector for input/output control signals
- USB DATA port
- DC POWER port

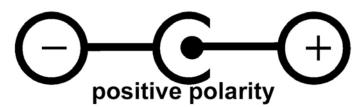

Note: External power supply *must not* exceed +5 Vdc, 4 A.

#### I/O Connector Pinout

The I/O (Input/Output Status) connector provides information about trigger function, DAC, and TTL signals. Inputs must be at least 3.15 V for a high and less than 0.9 V for a low.

The numbers on the I/O connector diagram correspond to the numbers given to the definition of each of the pins.

### Trigger port connects to Hirose connector HR212-10P-10PC...

| Pin # | Signal                      |  |  |
|-------|-----------------------------|--|--|
| 1     | Trigger In                  |  |  |
| 2     | Expose Out                  |  |  |
| 3     | Read Out                    |  |  |
| 4     | Shutter Out                 |  |  |
| 5     | Input – PVCAM Programmable  |  |  |
| 6     | Trigger Ready Out           |  |  |
| 7     | Output – PVCAM Programmable |  |  |
| 8     | Output – PVCAM Programmable |  |  |
| 9     | Power Ready                 |  |  |
| 10    | Ground                      |  |  |

### Triggering signal behavior:

- Trigger In the input trigger to the camera
- **Camera Expose** represents when the camera is exposing/acquiring an image
- Read Out represents the readout of the image
- Shutter Output TTL output to control timing of an external shutter driver
- Trigger Ready Represents when the camera is ready to receive a trigger
- **Power Ready** Reflects power status for the camera (+5 V = on, 0 V = off)
- Ground system digital ground

The types of triggering supported by CoolSNAP MYO are as follows:

- **Trigger-first mode** (Overlap/Non-Overlap)
- **Strobe mode** (Overlap/Non-Overlap)
- **Bulb Mode** (Non-Overlap)

There are five shutter behavior modes that are available:

- Open Never Shutter is always closed.
- Open Pre-Exposure Open before every exposure, closed when not exposing.
- Open Pre-Sequence Open before start of sequence, closed at end of sequence.
- **Open Pre-Trigger** Causes shutter to open before external trigger is received. In non-triggered mode, operates as "Open Pre-Exposure".
- **Open No Change** Sends no signals to open or close the shutter.

# **Power Supply Specifications**

Voltage Output: +5 Vdc, 4 A

*Voltage Input:* 100 − 240 V @ 50 − 60 Hz

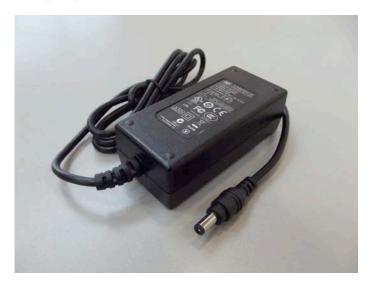

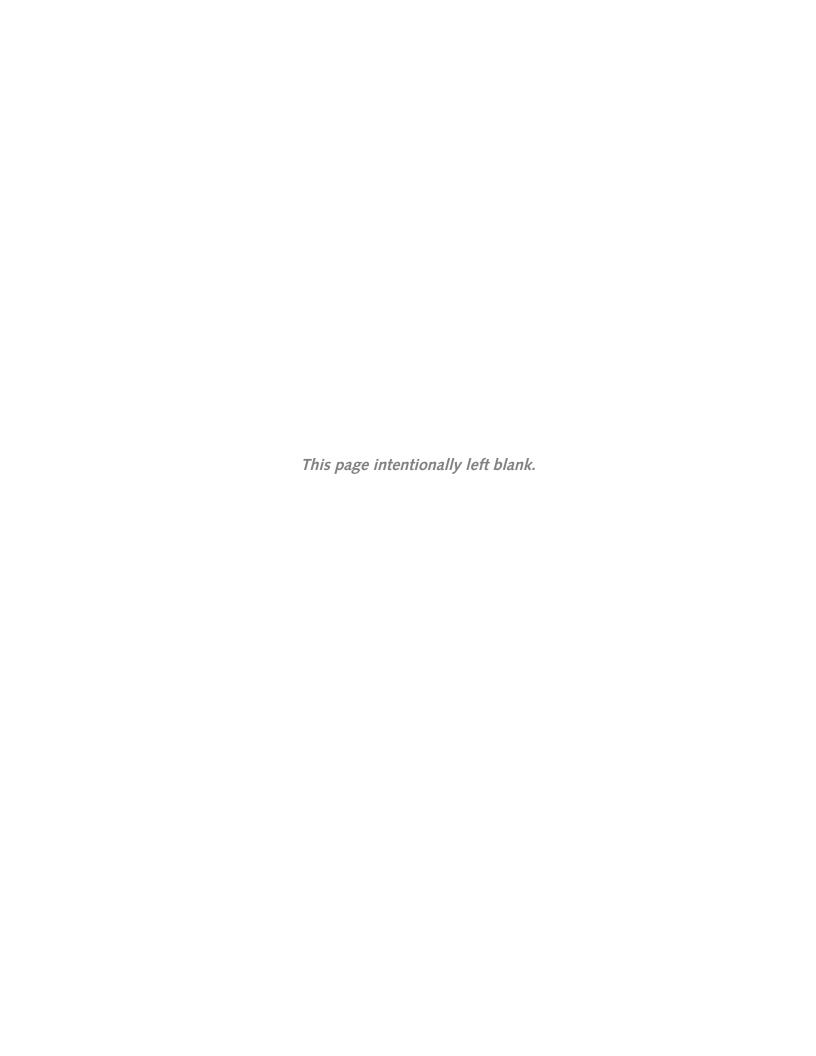

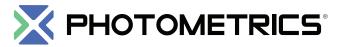

High Performance EMCCD & CCD Cameras for Life Sciences

### www.photometrics.com

Main Phone: +1 520.889.9933 Support: +1 604.530.5800 / +1 800.874.9789

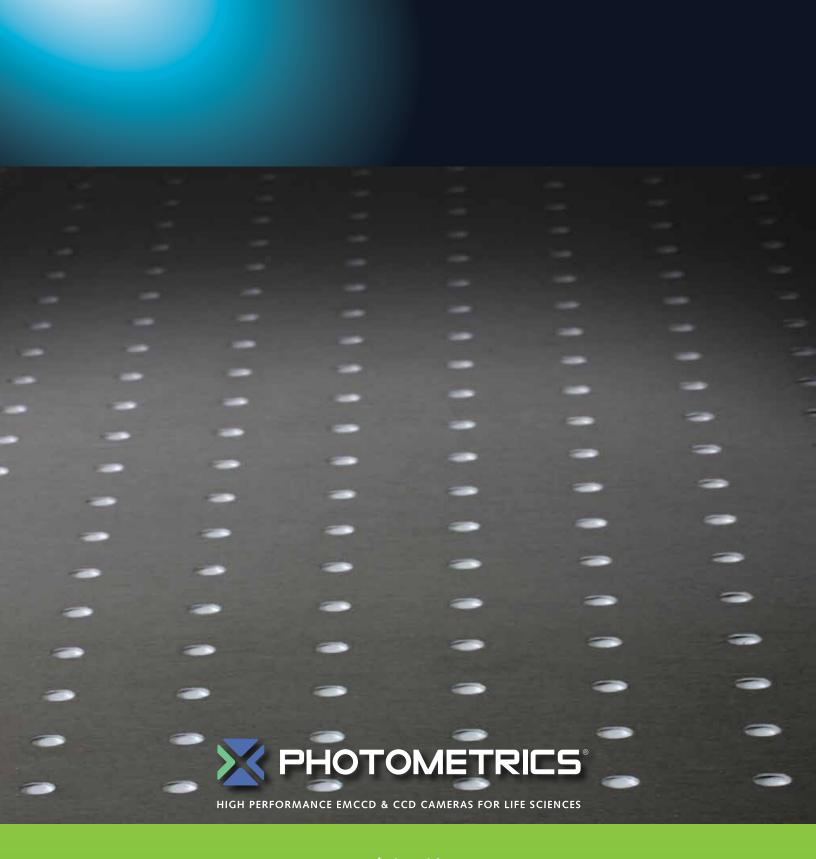

www.photometrics.com

Main Phone: +1 520.889.9933

Support: +1 604.530.5800 / +1 800.874.9789